# **Boletim Técnico**

## **Alteração no cálculo de Horas Extras**

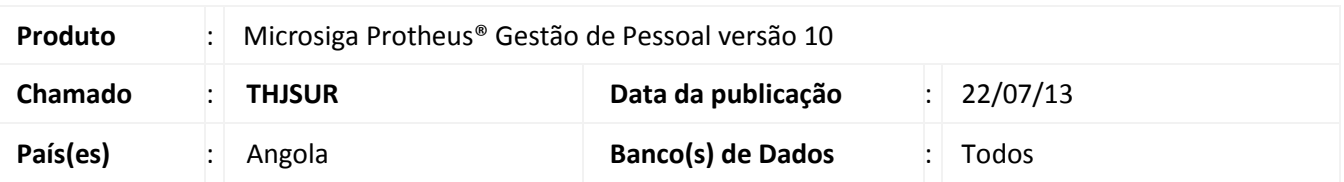

A fórmula do cálculo de Horas Extras foi alterada para atender à Lei Geral do Trabalho (LGT) de Angola. De acordo com a LGT, o valor do Salário-Hora para o cálculo Horas Extras deve ser obtido através da seguinte fórmula:

### **Salário-Hora: Salário Base Mensal \* Meses do ano Quantidade de Semanas Ano \* Horas Semanal**

### **Salário Base Mensal:**

Trata-se do salário do funcionário que está definido no campo **Salário (RA\_SALARIO),** na rotina **Cadastro de Funcionários (GPEA010)**.

#### **Meses do Ano:**

Trata-se da quantidade de meses do ano, no caso **12**.

#### **Quantidade de semanas Ano**:

Trata-se da quantidade de semanas que tem no ano. Para que seja possível ajustar a quantidade de semanas, caso haja variação entre 52 e 53, foi criado o Mnemônico Parâmetro **P\_SEMANO,** na rotina **Cadastro de Mnemônicos (GPEA300)**. Através deste Mnemônico é possível alterar a quantidade de semanas do ano. O valor padrão desse mnemônico é **52**.

#### **Horas Semanal:**

Trata-se da quantidade de horas que o funcionário trabalha por semana, e que está definida no campo **Hrs. Semanais (RA\_HRSEMAN),** na rotina **Cadastro de Funcionários (GPEA010)**.

#### **Procedimento para Implementação**

O sistema é atualizado logo após a aplicação do pacote de atualizações (*Patch*) deste chamado.

Este documento é de propriedade da TOTVS. Todos os direitos reservados.

 $\odot$ 

# **Boletim Técnico**

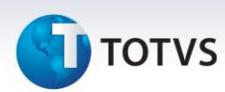

#### **Procedimentos para Utilização**

1. Em **Gestão de Pessoal (SIGAGPE)** acesse **Atualizações/Definições de Cálculo/Verbas (GPEA040)**.

O sistema exibe a tela com todas as verbas cadastradas no sistema.

Cadastre uma verba definindo no campo **Tipo Verba (RV\_TIPOCOD),** igual a 1 (Provento). No campo **Tipo Verba (RV\_TIPO),** informe **H** (Horas) e, no campo **Percentagem (RV\_PERC),** informe o percentual de Hora Extra para esta verba. Exemplo: **150** para um percentual de 50%; **200** para um percentual de 100% etc.

- 2. Confira os dados e confirme.
- 3. Acesse **Atualizações/Lançamentos/Incidência por Funcionário (GPEA580)**.

Faça um lançamento de horas extras para um funcionário qualquer utilizando a verba que foi criada, e informando no Campo **Horas (RGB\_HORAS),** a quantidade de horas extras.

- 4. Confira os dados e confirme.
- 5. Acesse **Miscelânea/Cálculos/Por Roteiros (GPEM020)**.
- 6. Preencha os parâmetros conforme o período de cálculo em aberto no sistema e confirme.

Os valores de horas extras serão calculados de acordo com a nova fórmula e, os valores, serão demonstrados na Folha de Pagamento.

# **Informações Técnicas**

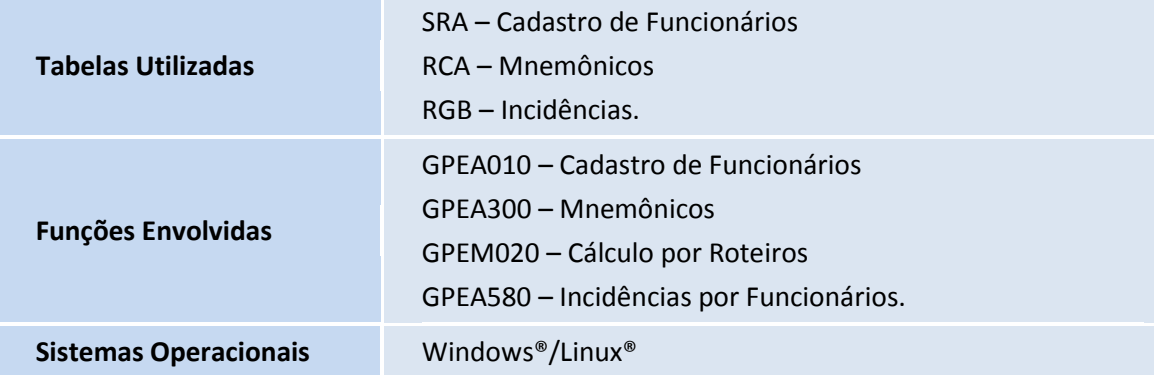